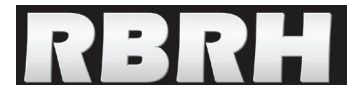

http://dx.doi.org/10.21168/rbrh.v21n1.p274-287

# **IPH-Hydro Tools: uma ferramenta open source para determinação de informações topológicas em bacias hidrográficas integrada a um ambiente SIG**

**IPH-Hydro Tools: a GIS coupled tool for watershed topology acquisition in an open-source environment**

## **Vinícius Alencar Siqueira, Ayan Fleischmann, Pedro Frediani Jardim, Fernando Mainardi Fan**

**e Walter Collischonn**

Instituto de Pesquisas Hidráulicas da Universidade Federal do Rio Grande do Sul, Porto Alegre, RS, Brasil.

vinisiquera@gmail.com; ayan.fleischmann@gmail.com; pedro\_fjardim@hotmail.com; fernando.fan@ufrgs.br; collischonn@iph.ufrgs.br

Recebido: 20/04/15 - Revisado: 23/09/15 - Aceito: 24/09/15

## **RESUMO**

*A delimitação de bacias hidrográficas, geração da rede de drenagem e determinação de características hidráulicas de um rio de interesse são partes importantes de estudos na área de hidrologia. Atualmente muitas dessas informações são obtidas com o processamento de modelos digitais de elevação (MDEs) em softwares comerciais de SIG, como o ArcGIS e o IDRISI. Por outro lado, pacotes de SIG para uso livre, ou seja, gratuitos e de código aberto, têm aumentado significativamente nos últimos anos, e as vantagens desses pacotes incluem ampla distribuição e customização, desenvolvimento continuado pela comunidade de usuários e atendimento a necessidades específicas. Este trabalho apresenta o pacote livre (open-source) denominado IPH-Hydro Tools, um conjunto de ferramentas acoplado ao software livre MapWindow GIS criado para facilitar a aquisição de informações topológicas em bacias hidrográficas, bem como realização de etapas de pré-processamento em modelos hidrológicos a exemplo do MGB-IPH. Para avaliar a aplicabilidade e o desempenho da ferramenta desenvolvida foram realizados testes específicos, através da comparação dos resultados do IPH-Hydro Tools em relação a outros pacotes de SIG (ArcGIS, IDRISI, WhiteBox) disponíveis para esta finalidade. O IPH-Hydro Tools apresentou qualidade de rede de drenagem geralmente superior aos demais pacotes e menor tempo de processamento necessário para delimitação de bacias, apesar de algumas limitações como incompatibilidade em relação a matrizes muito grandes e dificuldade na representação da rede de drenagem em áreas extensas de mesma cota, a exemplo de reservatórios e rios muito largos.*

**Palavras Chave:** *Geoprocessamento. Remoção de Depressões. Delimitação de Bacias. Open Source. IPH-Hydro Tools.*

# **ABSTRACT**

*Watershed delineation, drainage network generation and determination of river hydraulic characteristics are important issues in hydrological sciences. In general, this information can be obtained from Digital Elevation Models (DEM) processing within GIS commercial softwares, such as ArcGIS and IDRISI. On the other hand, the use of open source GIS tools has increased significantly, and their advantages include free distribution, continuous development by user communities and full customization for specific requirements. Herein, we present the IPH-Hydro Tools, an open source tool coupled to MapWindow GIS software designed for watershed topology acquisition, including preprocessing steps in hydrological models such as MGB-IPH. In addition, several tests were carried out assessing the performance and applicability of the developed tool, given by a comparison with available GIS packages (ArcGIS, IDRISI, WhiteBox) for similar purposes. The IPH-Hydro Tools provided satisfactory results on tested applications, allowing for better drainage network and less processing time for catchment delineation. Regarding its limitations, the developed tool was incompatible with huge terrain data and showed some difficulties to represent drainage networks in extensive flat areas, which can occur in reservoirs and large rivers.*

**Keywords:** *Geoprocessing. Depression Removal. Watershed Delineation. Open Source. IPH-Hydro Tools.*

# **INTRODUÇÃO**

A delimitação de bacias hidrográficas, geração da rede de drenagem e determinação de características hidráulicas de um rio de interesse são aspectos essenciais na realização de estudos hidrológicos. Tradicionalmente, até cerca de três décadas atrás, estas atividades eram executadas manualmente a partir de dados levantados em campo, cartas topográficas e fotos aéreas. Atualmente, com o surgimento de novas técnicas e avanços na capacidade computacional, isto é feito dentro de plataformas de Sistemas de Informações Geográficas, ou SIG (BUARQUE et al., 2009; BURROUGH; MCDONNEL, 1998; FAN et al., 2013; MENDES; CIRILO, 2001; MIRANDA, 2005; PAZ; COLLISCHONN, 2008).

Dentro de um ambiente de SIG, a obtenção de tais informações é geralmente realizada a partir do processamento de um Modelo Digital de Elevação (MDE), uma representação matricial do terreno onde cada elemento - ou célula - armazena o valor da elevação em função da sua localização geográfica (BUARQUE et al., 2009; FAN et al., 2013; O'CALLAGHAN; MARK, 1984; TARBOTON, 1997; ZEILHOFER, 2001). Em geral, um MDE pode ser obtido a partir da interpolação de mapas topográficos digitalizados (BURROUGH; MCDONELL, 1998; MARTZ; GARBRECHT, 1999; PIRES et al., 2005; ZEILHOFER, 2001), de levantamentos aeroespaciais como o SRTM - Shuttle Radar Topography Mission (FARR et al., 1997) e o ASTER GDEM - Advanced Spaceborne Thermal Emission and Reflection Radiometer Global Digital Elevation Model (TA-CHIKAWA et al., 2011), bem como a partir de levantamentos aéreos com mapeamento a laser, a exemplo do LIDAR - Light Detection And Ranging (LIU, 2008).

Na situação prática, é muito comum a utilização de plataformas comerciais de SIG como o ArcGIS® e o IDRI-SI® no processamento de MDEs para finalidades hidrológicas (BUARQUE et al., 2009), cujas vantagens incluem robustez, garantia de suporte e constante atualização das ferramentas computacionais. Por outro lado, o número de pacotes SIG para uso livre, ou seja, gratuitos e de código aberto (open source), tem aumentado significativamente nos últimos anos (SHEKHAR; XIONG, 2008; STEINIGER; BOCHER, 2009), os quais possuem maior flexibilidade quanto a diferentes linguagens de programação, possibilitam desenvolvimento continuado pela comunidade de usuários e são facilmente customizados para atender às necessidades específicas. Diversas agências e institutos têm optado por desenvolver aplicações relacionadas com hidrologia em SIG de código livre, dentre as quais podem ser citados o TauDEM (TARBOTON, 2005), para análise topográfica, além dos modelos hidrológicos EPA-BASINS (KITTLE et al., 2006); SWAT (GEORGE; LEON, 2007) e o MGB-IPH (FAN; COLLISCHONN, 2014), todos acoplados à plataforma MapWindow GIS® (AMES et al., 2008).

É neste cenário de novos pacotes em código aberto que se enquadra o presente trabalho, cujo objetivo é a apresentação e a investigação dos resultados do IPH-Hydro Tools. Este pacote constitui um conjunto de ferramentas desenvolvido para o processamento de MDEs em ambiente SIG, o qual permite a aquisição de características topológicas em bacias hidrográficas bem como informações necessárias para o pré-processamento de modelos hidrológicos, a exemplo do MGB-IPH (FAN; COLLISCHONN, 2014; COLLISCHONN; TUCCI, 2001).

Este texto está organizado da seguinte forma: primeiramente, é feita uma breve descrição do IPH-Hydro Tools e de seus principais componentes, com destaque para os algoritmos que apresentam maior complexidade durante o processamento do MDE. Posteriormente, são mostrados alguns testes realizados para investigação da aplicabilidade da ferramenta desenvolvida, a partir da verificação dos resultados em bacias com diferentes características fisiográficas e da comparação com outras plataformas SIG disponíveis para esta finalidade. Ao final, as considerações sobre a aplicação da ferramenta são apresentadas, destacando as suas principais vantagens e limitações.

# **DESCRIÇÃO DO IPH-HYDRO TOOLS**

Desenvolvido em linguagem VB.NET, o pacote de ferramentas IPH-Hydro Tools foi implementado na forma de um plugin do software MapWindow GIS® (AMES et al., 2008), um SIG de código aberto que contém um grande número de funcionalidades e usualmente suficiente para as necessidades básicas dos usuários. Os plugins consistem em códigos compilados como bibliotecas de vínculo dinâmico - Dynamic Link Library (DLL) - programados em linguagem .NET (Visual Basic ou C#), sendo adicionados ao programa através de um procedimento simples de instalação (AMES, 2006; FAN; COLLISCHONN, 2014).

O conjunto de ferramentas disponível neste pacote foi baseado no ArcHydro Tools (MAIDMENT, 2002), originalmente acoplado ao ArcGIS e cujas ferramentas se referem a etapas básicas para geração de informações como rede de drenagem e delimitação de bacias hidrográficas (Tabela 1). Em relação a aspectos funcionais, o IPH-Hydro Tools possibilita trabalhar com dados armazenados em formato ASCII Grid, amplamente utilizado no contexto de geoprocessamento devido à facilidade de leitura e independência de software, além de dados armazenados em um formato binário do ASCII, intitulado na ferramenta como IPH Raster Grid (IRST). Dentre os principais produtos que podem ser gerados através deste pacote estão: direções de escoamento da água com base no relevo (Figura 1a), rede hidrográfica iniciada a partir de uma área mínima de drenagem (Figura 1b), delimitação da bacia até um ponto de interesse (Figura 1c) e a subdivisão desta bacia em pequenas áreas de contribuição (catchments), as quais são caracterizadas pela área situada entre duas confluências ou entre uma confluência e uma cabeceira de drenagem (Figura 1d).

A extração das informações topológicas no IPH-Hydro Tools requer o processamento de um MDE através de uma série de etapas, iniciando pela remoção de depressões no terreno. Estas depressões topográficas são representadas pela área de uma ou mais células contíguas com elevação menor do que a das vizinhas, resultando em regiões sem exutório definido (BU-ARQUE et al., 2009; ZANDBERGEN, 2006), as quais podem ser decorrentes de aspectos naturais do terreno, a exemplo de lagos e bacias endorreicas, como também artificiais, sendo então

Siqueira et al.: IPH-Hydro Tools: uma ferramenta open source para determinação de informações topológicas em bacias hidrográficas integrada a um ambiente SIG

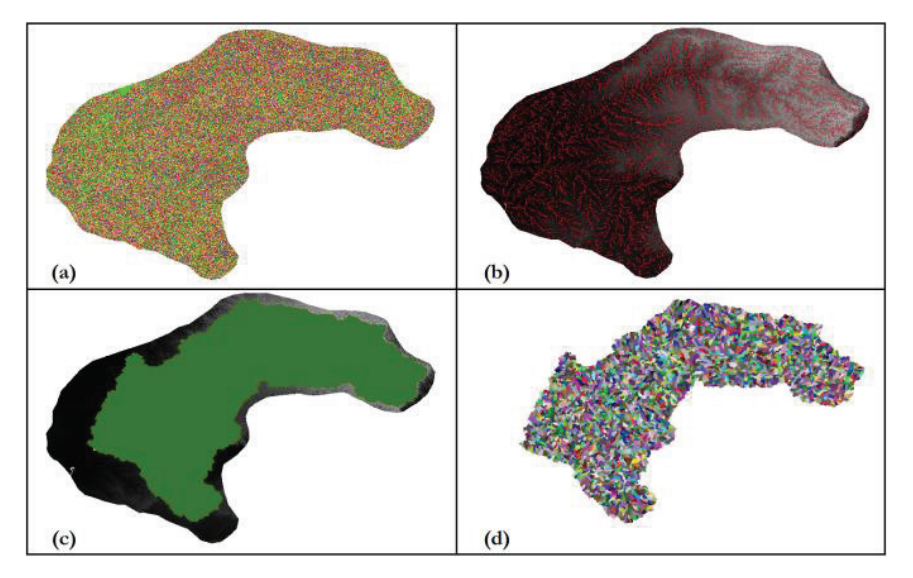

**Figura 1 - (a) Mapa com direções de fluxo para cada célula; (b) drenagem extraída a partir do mapa de direções de fluxo sobre o MDE; (c) bacia hidrográfica delimitada até o exutório definido; (d) mapa com catchments definidas pela rede de drenagem no interior da bacia hidrográfica**

consideradas espúrias (HESSE, 2008; WANG; LIU, 2006). A maioria das depressões identificadas na matriz de elevações é usualmente espúria, sendo proveniente de erros de interpolação durante a geração do MDE, truncamento dos valores interpolados e resolução limitada da grade (ARNOLD, 2010; JENSON; DOMINGUE, 1988; MARTZ; GARBRECHT, 1999).

Dentre as etapas existentes no processamento de modelos digitais de elevação, usualmente a remoção de depressões apresenta-se como aquela de maior complexidade para fins hidrológicos (BUARQUE et al., 2009). Desde a década de 80, diversos métodos computacionais têm sido propostos para a solução deste problema, de maneira a garantir uma continuidade nas direções de fluxo para jusante (e. g. HOU et al., 2011; JENSON; DOMINGUE, 1988; JONES, 2002; MAGALHÃES et al., 2012; MARTZ; GARBRECHT, 1999; PLANCHON; DARBOUX, 2001; SOILLE; GRATIN, 1994; WANG; LIU, 2006). Apesar dos esforços ao longo destes anos, ainda não existe uma única "solução correta" para a remoção de depressões, já que algoritmos distintos podem ser mais ou menos efetivos de acordo com a área processada (ARNOLD, 2010; TARBOTON, 1997). Nesse sentido, estudos recentes têm direcionado o foco para melhorias no desempenho das soluções existentes (e. g. BARNES; LEHMAN; MULLA, 2014a,b; GOMES et al., 2012; METZ; MITASOVA; HARMON, 2011), contemplando alguns aspectos computacionais como gerenciamento de memória interna/externa e velocidade de processamento.

A remoção de depressões, juntamente com a atribuição das direções de fluxo, cálculo do fluxo acumulado e a definição

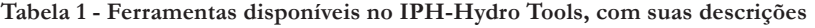

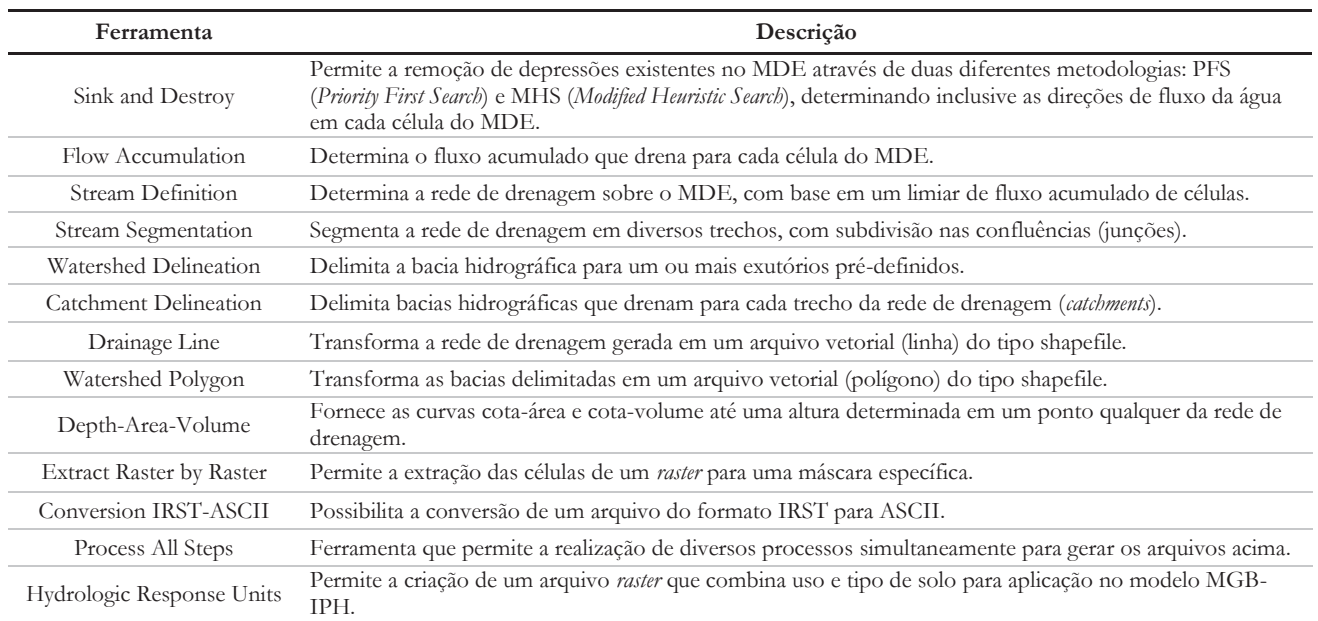

**ferramentas do IPH-Hydro Tools**

do limiar de células acumuladas configuram-se como os procedimentos necessários para a extração da rede de drenagem (O'CALLAGHAN; MARK, 1984). Apesar de o último procedimento ser importante para o delineamento do início dos trechos de rio, os dois primeiros são aqueles que mais afetam a topologia da rede gerada e consequentemente as informações associadas, a exemplo do comprimento, declividade dos trechos e área da bacia até um ponto qualquer da drenagem.

A seguir, é descrito o método principal de atribuição de direções de fluxo e remoção de depressões implementado no IPH-Hydro Tools, denominado MHS - Modified Heuristic Search, bem como o procedimento de cálculo do fluxo acumulado de células para extração da rede de drenagem com base na técnica descrita em Haverkort e Janssen (2012). As demais ferramentas deste pacote não foram detalhadas porque se referem a etapas que usualmente não são discutidas na literatura científica, uma vez que não acarretam em diferenças na extração de informações topológicas e atuam apenas como pós-processamento vetorial ou derivação de produtos com base nos resultados obtidos nas etapas anteriores.

## **Algoritmo para determinação das direções de fluxo e remoção de depressões**

O procedimento de remoção de depressões no IPH -Hydro Tools pode ser realizado a partir de duas abordagens distintas. A primeira delas é o algoritmo Priority First Search (PFS) descrito inicialmente por Sedgewick (1992) e adotado em Jones (2002), enquanto que a segunda - e abordagem principal - é uma variação do algoritmo proposto por Hou et al. (2011), o qual emprega funções objetivo baseadas em informação heurística. Nesse último método, a tendência de escoamento do MDE na região do entorno da depressão é utilizada para evitar uma busca completamente "às cegas", sendo utilizados caminhos de mínimo custo (JONES, 2002; SEDGEWICK, 1992), ou seja, que minimizem o comprimento do trajeto até a solução do problema (exutório da depressão) ao mesmo tempo em que as diferenças de elevação neste caminho sejam também minimizadas, além de técnicas de preenchimento/rompimento - pit filling /breaching (MARTZ; GARBRECHT, 1999) para a definição final das direções de fluxo. Uma das vantagens deste procedimento é a redução do número de redes de drenagem paralelas, fato comum no processamento a partir de softwares específicos como o ArcGIS (BUARQUE et al., 2009).

Inicialmente, é realizada a leitura das elevações de cada uma das células da grade do MDE e estabelecida uma matriz de dados com estas informações, através da organização em linhas e colunas. Esta estrutura permite dar início à identificação das direções de fluxo em cada célula, o que é feito através do método D8 proposto por Marks, Dozier e Frew (1984) e O'Callaghan e Mark (1984). Para aplicação do método D8, a elevação de cada célula, com exceção daquelas localizadas na borda da grade, é analisada em relação às suas células vizinhas. Uma vez identificada a direção com a maior declividade positiva, a célula central em questão recebe uma codificação em uma nova matriz com as dimensões do MDE, de acordo com o ângulo desta direção (Figura 2). O valor da declividade é obtido através

da seguinte equação:

$$
Si = \frac{E_0 - Ei}{\phi(i)}\tag{1}
$$

onde: *E<sup>0</sup>* é o valor da elevação no nó central; *Ei* é a elevação da célula *i* analisada e;  $\mathcal{O}(1)$  é a distância relativa entre os centros das células, sendo 1 para os vizinhos nas direções 1, 4, 16 e 64 e; √2 para os vizinhos nas direções 2, 8, 32 e 128.

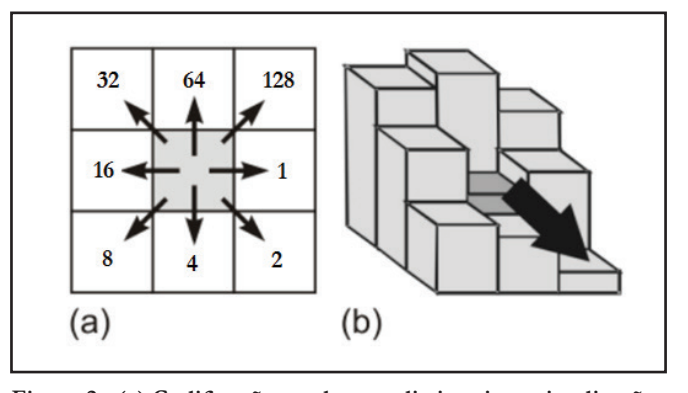

**Figura 2 - (a) Codificação usada para distinguir as oito direções Figura 2 - (a) Codificação usada para distinguir as oito de fluxo possíveis no método D8; (b) atribuição da direção de fluxo pela regra da maior declividade Fonte: Adaptado de Buarque et al. (2009)**

Caso a maior declividade seja negativa, uma depressão singular foi identificada na célula central, sendo que a cota da **Figura 1 –**  mesma deve ser incrementada para se igualar à da célula vizinha de menor elevação e ser transformada em uma área plana (Figura **Figura 3 - Célula com depressão singular, sendo**  3). A codificação utilizada para indicar a ausência de direção de fluxo é o valor nulo e a posição da célula modificada é armazenada para processamento na etapa seguinte, realizando-se este procedimento para toda a região do MDE.

No caso de haver duas ou mais células vizinhas com a máxima declividade (e positiva), a direção do fluxo é dada para a menor ordem dentre estas, a qual inicia na posição à esquerda da célula analisada e aumenta no sentido anti-horário. Se houver duas ou mais células com a máxima declividade nula, a direção é atribuída da mesma forma que o anterior (menor ordem), desde que a célula escolhida ainda não possua direção de fluxo definida. Entretanto, caso todas as células vizinhas já possuam direção **Figura 2 - (a) Codificação usada para distinguir as oito**  definida, a célula central é marcada como sendo uma depressão.

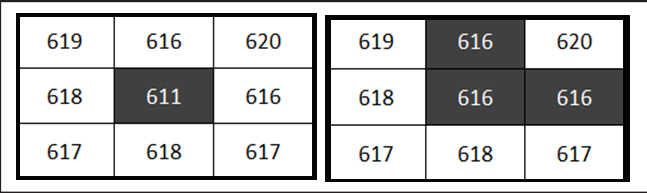

1

**Figura 3 - Célula com depressão singular, sendo transformada Figura 3 - Célula com depressão singular, sendo em uma área plana, com elevação da cota na depressão até o vizinho inferior**

Após a elevação das depressões singulares e determinação das direções de fluxo na matriz de células, todas aquelas que foram identificadas com o valor nulo são classificadas como depressões e seguem para a etapa de localização do exutório. O método baseia-se em três estruturas de dados na forma de vetor de prioridades:

- *• Open List:* vetor que armazena todas as células que são candidatas para a escolha do melhor caminho;
- *• Closed List:* vetor que armazena todas as células que foram selecionadas dentre as candidatas existentes;
- *• Array:* vetor que armazena as células para as quais foi identificada uma depressão.

Cada célula pertencente a estes vetores possui um atributo dado pelas coordenadas x e y referentes à posição na matriz de dados, pelo valor da função objetivo - ou função heurística - associada e pelas coordenadas relativas da célula de origem, ao longo do caminho de mínimo custo. Inicialmente, as depressões identificadas na etapa anterior são armazenadas no vetor *Array*, com as respectivas coordenadas x e y de sua localização. Posteriormente, a primeira célula com depressão é retirada deste vetor e armazenada na *Closed List*, de maneira que esta seja o ponto pelo qual deve ser iniciada a análise. Na sequência, as células da sua vizinhança são adicionadas na *Open List*  e caracterizam-se como o conjunto das primeiras candidatas do caminho a ser traçado. Ao mesmo tempo, as células que foram adicionadas na *Open List* recebem a posição relativa da célula central de origem, de maneira que a partir de qualquer célula seja possível retornar ao ponto inicial da depressão.

O critério de escolha da próxima célula, dentre o conjunto de candidatas para seguir na procura pelo exutório, é baseado no valor mínimo resultante de uma função heurística 0 *<sup>E</sup> Ei Si* (1) f(n) associada. O valor desta função é obtido a partir da combinação de outras duas funções, conforme apresentado pela seguinte equação:

$$
f(n) = w \times g(n) + h(n)
$$
 (2)

Onde: *g*(*n*) = custo real para sair da célula atual e alcançar a célula;  $h(n)$  = estimativa do caminho de mínimo custo que passa pela célula vizinha, dada pela média aritmética dos pixels localizados "a jusante" da célula vizinha analisada; w = fator de peso para<br>o custo real de deslocamento da célula, sendo w > 1. o custo real de deslocamento da célula, sendo w > 1.

Em outras palavras, a função *g*(*n*) representa a diferença de cota entre a célula analisada e a célula com depressão, enquanto que a função *h*(*n*) representa a tendência de escoamento na região imediatamente externa da célula analisada, ou seja, na direção oposta à depressão ou célula de origem. A introdução do fator *io L EEEE* )(' (5) de peso *w* parte do pressuposto de que o caminho até a solução do problema deve passar preferencialmente pelo vizinho com *total* menor diferença de elevação ao invés de seguir pela tendência de escoamento do MDE, sendo esta última majoritariamente utilizada como critério de desempate quando houver duas ou mais células vizinhas com a mesma diferença de cota em relação à célula analisada. Para o cálculo das funções *g*(*n*) e *h*(*n*), são **Figura 1 –**  utilizadas as seguintes formulações:

$$
g(n) = Ei - Es
$$

 $(3)$ 

$$
h(n) = \frac{\sum_{k \in S_i} E_k}{\|S_i\|} \tag{4}
$$

onde: *Es* = Elevação da célula representada pela depressão; *Ei*   $=$  Elevação da célula *i* analisada;  $S_i$   $=$  vetor conjunto que contém todas as células de uma janela 3 x 3, cujo envoltório tangencia *L* a célula *i* analisada;  $E_k =$  célula pertencente ao conjunto  $S_i$ . O  $\alpha$  celula *l* analisada,  $L_k$  – celula pertencente ao conjunto  $S_i$ . O valor de  $||S_i||$  refere-se ao número de células na janela 3 x 3, equivalente a 9 unidades.

As figuras 4 e 5 mostram a delimitação da janela de dimensão 3 x 3 (em vermelho) situada nos extremos do vizinho analisado (em azul), respectivamente de acordo com a posição diagonal ou lateral. A delimitação ocorre para cada uma das oito células vizinhas (em cinza), as quais recebem o valor parcial da função heurística *h(n)* dada pela média aritmética entre os valores integrantes da janela 3 x 3. A este valor é somada a função *g(n)* de cada célula multiplicada pelo fator de peso associado, resultando no valor final da função heurística.

O valor mínimo encontrado para a função heurística, dentre todas as células inseridas na posição de candidatas, prioriza a célula cuja vizinhança deverá ser verificada, a qual será **Figura 3 - Célula com depressão singular, sendo**  removida da *Open List* e adicionada na *Closed List*. Na sequência,

| 1347 | 1346 | 1348         | 1347 | 1345 | 1344 | 1350 |
|------|------|--------------|------|------|------|------|
| 1344 | 1345 | 1344         | 1346 | 1345 | 1345 | 1344 |
| 1345 | 1345 | 1345         | 1345 | 1344 | 1344 | 1345 |
| 1344 |      | 1345<br>1346 | 1343 | 1344 | 1345 | 1346 |
| 1345 | 1344 | 1344         | 1344 | 1345 | 1345 | 1345 |
| 1342 | 1343 | 1345         | 1346 | 1348 | 1344 | 1348 |
| 1342 | 1342 | 1345         | 1345 | 1344 | 1345 | 1349 |
| 1341 | 1342 | 1346         | 1346 | 1346 | 1347 | 1332 |

**Figura 4 - Janelas 3 x 3 para o cálculo da função h(n), para Figura 4 - Janelas 3 x 3 para o cálculo da função h(n), para os vizinhos nas diagonais superior esquerda e inferior direita. A mesma abordagem é utilizada para os vizinhos nas diagonais superior direita e inferior esquerda**

| 1347 | 1346 | 1348        | 1347 | 1345 | 1344       | 1350 |
|------|------|-------------|------|------|------------|------|
| 1344 | 1345 | 1344        | 1346 | 1345 | 1345       | 1344 |
| 1345 | 1345 | 1345 : 1345 |      | 1344 | 1344       | 1345 |
| 1344 | 1346 | 1345        | 1343 | 1344 | 1345       | 1346 |
| 1345 | 1344 | 1344        | 1344 | 1345 | 1345       | 1345 |
| 1342 | 1343 | 1345        | 1346 | 1348 | 1344<br>۰  | 1348 |
| 1342 | 1342 | 1345        | 1345 | 1344 | 1345<br>۳. | 1349 |
| 1341 | 1342 | 1346        | 1346 | 1346 | 1347       | 1332 |

**Figura 5 - Janelas 3 x 3 para o cálculo da função h(n), para Figura 5 - Janelas 3 x 3 para o cálculo da função h(n), para os vizinhos nas laterais esquerda e inferior. A mesma abordagem é utilizada para os vizinhos nas laterais direita e superior**

as células vizinhas da nova selecionada são adicionadas na *Open List*, desde que não façam parte de nenhum destes dois vetores (*Open* ou *Closed*). De maneira semelhante, as células recentemente adicionadas no conjunto de candidatas recebem a posição relativa *nhngwnf* )()()( (2) da célula que deu origem às mesmas.

O procedimento acima descrito continua até que uma célula selecionada satisfaça o critério de exutório, ou seja, quando a elevação da célula selecionada for menor do que a elevação da célula com depressão, ou quando for selecionada uma célula de *k E* reílula com depressão, ou quando for selecionada uma célula de borda do MDE. Por fim, o caminho é traçado de volta desde o exutório até a célula inicial da depressão, sendo atribuída a *i S* direção de fluxo ao longo das células integrantes deste trajeto. Ao mesmo tempo, um ajuste final nas elevações é realizado para criar um gradiente linear, o qual é dado através da seguinte forma:

$$
E_i = E_o + (E_s - E_o) \times \frac{L_{o-i}}{L_{total}}
$$
 (5)

onde: *E<sup>o</sup>* = Elevação da célula caracterizada pelo exutório; *E<sup>s</sup>* = Elevação da célula representada pela depressão;  $E_i^*$  = Elevação corrigida da célula *i* pertencente ao trajeto; *L*<sub>*oj*</sub> = número de células integrantes desde o exutório até a célula *i*; *Ltotal* = número total de células desde o exutório até a célula de depressão.

Após o estabelecimento das direções de fluxo, todas as células são retiradas dos vetores *Open List* e *Closed List*, partindo para a próxima depressão armazenada no vetor *Array*. O processo termina quando todas as depressões tiverem sido solucionadas e as direções de fluxo atribuídas a cada uma das células.

#### **Algoritmo para cálculo de células acumuladas**

Para a determinação do fluxo acumulado de células, foi implementado no IPH-Hydro Tools o método descrito por Haverkort e Janssen (2012), no qual a matriz de direções de fluxo é processada através de uma estratégia de prioridades. O algoritmo é relativamente simples, cujo procedimento é realizado através dos seguintes passos:

(i) Para cada uma das células da matriz é atribuída inicialmente uma unidade acumulada, sendo posteriormente selecionada a primeira célula na ordem de leitura da matriz;

(ii) Esta célula é acumulada para jusante seguindo a matriz de direção de fluxo (ou seja, adicionando uma unidade à próxima célula) e recebe uma marcação de que já foi "checada";

(iii) O procedimento de acumulação continua enquanto nenhuma das células vizinhas da analisada apontar em direção a esta última, ou se todas que apontarem já tiverem sido marcadas como "checadas";

 (iv) No caso de existir alguma célula vizinha apontando para a célula analisada sem a marcação de "checada", a próxima célula na ordem de leitura da matriz é selecionada e inicia-se novamente o passo "ii";

(v) O procedimento continua até que todas as células da grade foram processadas, obtendo-se então a matriz do número de células acumuladas.

A matriz de fluxo acumulado, gerada no processo supracitado, permite por fim a extração da rede de drenagem a partir de um limiar de células pré-definido.

## **METODOLOGIA DE AVALIAÇÃO DO IPH -HYDRO TOOLS**

Para avaliar a aplicabilidade e o desempenho da ferramenta desenvolvida neste trabalho, uma série de testes foi realizada a partir do processamento de MDEs com diferentes características topográficas e áreas de abrangência, sendo os resultados do IPH-Hydro Tools comparados a outras ferramentas de SIG que utilizam algoritmos distintos para a remoção de depressões e/ou atribuição de direções de fluxo. Os pacotes de processamento de MDEs para fins hidrológicos selecionados para esta comparação foram o IDRISI versão 32 bits, cujo algoritmo de remoção de depressões é o PFS (SEDGEWICK, 1992), do ArcGIS (ArcHydro Tools), que utiliza o método de Jenson e Domingue (1988), e do software livre WhiteBox GAT (LINDSAY, 2014) com o uso do método de Planchon e Darboux. A seguir estão apresentados os testes que foram realizados.

#### **1)Processamento de diferentes tamanhos de matrizes:**

Objetiva determinar o número máximo de células de um MDE que pode ser processado pelo IPH-Hydro Tools. Nesta avaliação foram selecionadas diversas áreas com diferentes quantidades de linhas e colunas e, para cada um, buscou-se rodar todas as ferramentas hidrológicas de interesse pelo IPH-Hydro Tools e demais softwares escolhidos. Embora se tenha em mente que o tratamento de uma grande quantidade de dados nos modelos digitais de elevação é uma necessidade crescente na área de hidrologia, aspectos que envolvem armazenamento externo em disco rígido durante o processamento de MDE (ARGE et al., 2003; GOMES et al., 2012) não foram levados em consideração nesta versão inicial do IPH-Hydro Tools, sendo utilizada apenas a capacidade da memória interna do computador.

#### **2)Tamanhos mínimos de** *Open* e *Closed List***:**

Uma vez que o tamanho dos vetores *Open* e *Closed List*  deve ser especificado pelo usuário, buscou-se estimar os valores mínimos destes parâmetros com a finalidade de minimização do uso de memória, além da própria verificação de uma possível influência no tempo de processamento. A avaliação constituiu-se em aplicar o método MHS diversas vezes em um mesmo MDE, desde um valor propositadamente alto para o *Closed List* até um valor que ocasionasse um tamanho insuficiente para este vetor. Uma vez que o tamanho do *Open List* deve ser sempre maior que o do *Closed List*, ou seja, o número de células candidatas sempre maior do que o de selecionadas, em todos os casos foram definidos valores do primeiro iguais ao dobro do segundo. Ainda, o fator de peso para o custo real de deslocamento da célula "w" foi mantido constante em 2, durante os testes realizados.

### **3)Tempos de processamento:**

Para testar o desempenho do IPH-Hydro Tools quanto ao tempo de cálculo, foram somados os tempos individuais de processamento para cada uma das etapas nos pacotes testados. As tarefas executadas foram a remoção de depressões, geração das direções e acumulações de fluxo, definição da rede de drenagem, segmentação da rede, delimitação de bacia e das áreas de drenagem para cada trecho segmentado (catchments). No caso do IPH-Hydro Tools foram consideradas duas formas de rodar as ferramentas: (1) utilizando apenas arquivos do tipo ASCII como dados de entrada e saída e (2) apenas com arquivos binários do tipo IRST.

#### **4)Qualidade da rede de drenagem:**

 Para avaliação da qualidade da rede gerada pelo IPH-Hydro Tools, em relação aos demais pacotes e à drenagem verdadeira (digitalizada), foi empregada a metodologia descrita por Buarque et al. (2009) para todos os métodos citados anteriormente. O método proposto por Buarque et al. (2009) sugere que a área formada entre a drenagem gerada automaticamente e a rede verdadeira (digitalizada de imagens por satélite, por exemplo), dividida pelo comprimento do trecho analisado, representa o erro da primeira. Deve-se ainda descontar desta área aquela entre o eixo real traçado e a margem do rio, pois a rede gerada dentro da calha pode ser considerada correta mesmo que não percorra exatamente o centro da mesma.

Além da análise dos traçados de drenagem gerados a partir do MDE, os resultados foram também comparados a uma rede de drenagem vetorial de referência provida pela ANA - Agência Nacional de Águas - na escala de 1:1.000.000, a qual encontra-se disponível para download no portal HidroWeb (http://hidroweb.ana.gov.br/). Esta comparação foi realizada de forma adicional, a título de demonstração e sem objetivos de verificação da qualidade da rede da ANA, já que esta rede de drenagem é um produto obtido em escala grosseira e disponibilizado pela Agência para amplo uso.

Para rodar as ferramentas em todos os pacotes testados foi utilizado um computador desktop com 16GB de RAM e processador Intel Core i7-2600K de 3.4 GHz, com a versão do MapWindow® GIS de 64 bits. Nas seções a seguir são apresentadas as bacias selecionadas para estudo de caso, e posteriormente cada um dos testes realizados com os respectivos resultados.

## **Bacias hidrográficas selecionadas para realização dos testes**

Os locais selecionados para estudo de caso foram as bacias dos rios Purus, Taquari-Antas, Prata, São Francisco e Uruguai, e um afluente do Rio Itajaí. Nesta escolha buscou-se trabalhar com regiões com topografias planas (como é o caso do Rio Purus, na Amazônia) e outras de relevo mais acidentado, com vale bem definido (como é o caso do Rio Taquari, no Rio **Figura 3 - Célula com depressão singular, sendo**  Grande do Sul). Outras bacias como a do rio da Prata e São Francisco foram escolhidas para testar a capacidade da ferramenta em trabalhar com grande número de células. A figura 6 mostra a disposição destas regiões em relação ao Brasil e América do Sul.

O MDE utilizado para a bacia do Itajaí foi originado a partir do levantamento aerofotogramétrico do Estado de Santa Catarina, na escala de 1:10.000. Nos demais casos, os MDEs resultaram de composições do SRTM 90 m com pós-processamento, obtidos a partir do banco de dados do Consortium for Spatial Information of the Consulative Group for International Agricultural Research (CGIAR-CSI).

## **RESULTADOS E DISCUSSÕES**

## **Processamento de diferentes tamanhos de matrizes**

Um parâmetro muito importante quando se trabalha com arquivos raster (matriz de células), em programas de geoprocessamento, é o que se refere ao tamanho máximo da matriz capaz de ser processada. Além de determinar a capacidade de se trabalhar com o arquivo, o tamanho da matriz também influencia de forma direta no tempo de processamento dos programas. A Tabela 2 mostra as informações de cada um dos MDEs selecionados para as bacias hidrográficas de interesse, incluindo a área geográfica, resolução espacial e número de linhas e colunas existentes.

Com o IPH-Hydro Tools foi possível trabalhar com todas as áreas selecionadas para estudo, apesar do processamento **Figura 5 - Janelas 3 x 3 para o cálculo da função h(n), para** 

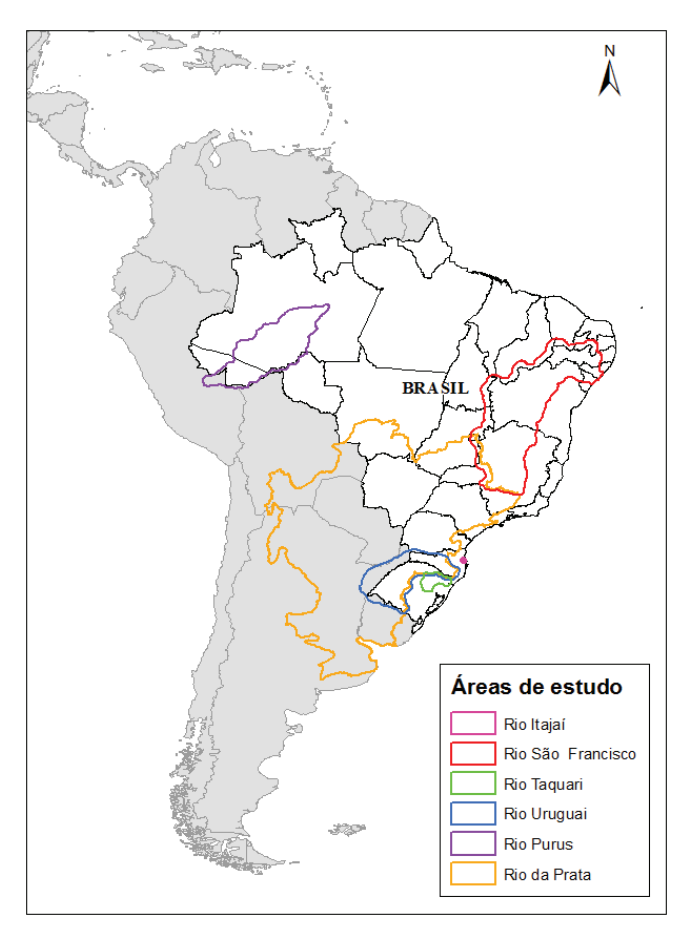

**Figura 6 - Localização das áreas selecionadas para teste das ferramentas do IPH-Hydro Tools Figura 6 - Localização das áreas selecionadas para teste das ferramentas do IPH-Hydro Tools**

inicial da Bacia do Rio São Francisco, com um MDE de aproximadamente 14.600 colunas por 19.600 linhas, não ter sido bem sucedido devido a limitações de memória interna do computador. Entretanto, este problema foi solucionado a partir da redução do número de linhas do MDE para 17.200, cujo tamanho foi aqui fixado como o limite da matriz de entrada do IPH-Hydro Tools em computadores com configurações semelhantes.

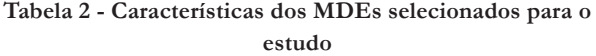

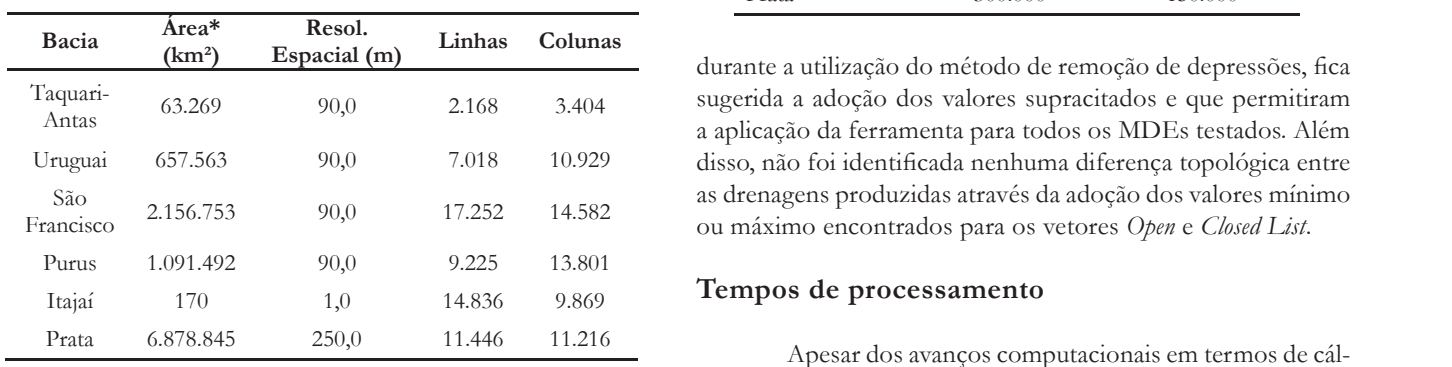

\*O tamanho da área inclui o recorte em formato quadrado do MDE, no entorno da bacia estudada.

Quanto aos demais softwares testados, a versão utilizada para o IDRISI não permitiu a aplicação das ferramentas de análise para MDEs acima da ordem de 7.000 x 10.000 células. cálculo, além de operar Entretanto, tanto o ArcGIS como o WhiteBox GAT possibilitaram o processamento em todas as bacias selecionadas como na á estudo de caso, não oferecendo limitações quanto ao tamanho de processamento aqui ap máximo da matriz de dados.

## Tamanhos mínimos de Open e Closed List totais de processamento de todas as ferran

A Tabela 3 mostra os tamanhos mínimos de *Open* e Closed List encontrados para as diferentes bacias. Embora cada MDE tenha apresentado um valor mínimo distinto destes necessário para o procedin parâmetros, não foram observadas mudanças nos tempos de um possibilitou apenas o pro processamento quando utilizados valores de 1.000.000 para *Open List* e 500.000 para *Closed List* em um mesmo MDE. Assim, de Late 500.000 para C*inea Lat*ern um mesmo MDE. Assim, de assim, a quandade da drenagem fornecida por este solo modo a evitar problemas relacionados a valores insuficientes abordada mais a frente neste artigo.

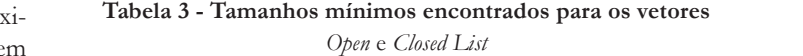

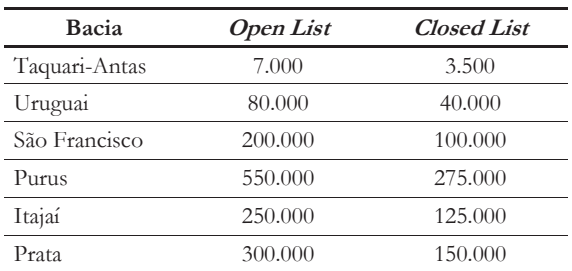

durante a utilização do método de remoção de depressões, fica sugerida a adoção dos valores supracitados e que permitiram a aplicação da ferramenta para todos os MDEs testados. Além 0.929 disso, não foi identificada nenhuma diferença topológica entre as drenagens produzidas através da adoção dos valores mínimo ou máximo encontrados para os vetores Open e Closed List.

#### **Tempos de processamento**

Apesar dos avanços computacionais em termos de cálculo e análise de dados na atualidade, o tempo de processamento continua sendo um fator importante no desenvolvimento de novas ferramentas para processamento de MDEs. É importante twares testados, a versão utiliza-**hembrar que cada pacote testado neste trabalh**o utiliza uma linguagem de programação particular para os algoritmos de células. cálculo, além de operar de forma distinta em algumas funções nto, tanto o ArcGIS como o WhiteBox GAT possibili- básicas como, por exemplo, carregamento do arquivo raster o processamento em todas as bacias selecionadas como na área de visualização do programa. Sendo assim, os tempos de processamento aqui apresentados têm o caráter apenas de fornecer uma referência para comparação entre os pacotes. MHS - IPH-Hydro Tools 5,35 0,0564 79,1

Na tabela 4 estão apresentados os tempos agregados totais de processamento de todas as ferramentas testadas, desde a remoção de depressões no MDE até a delimitação de bacias A Tabela 3 mostra os tamanhos mínimos de Open e para cada trecho segmentado da rede de drenagem (catchments). bora cada <sup>1</sup> Entretanto, não foram mostrados os resultados de tempo necessário para o procedimento no IDRISI, já que o mesmo mpos de possibilitou apenas o processamento da bacia do Taquari-Antas mento quando utilizados valores de 1.000.000 para Opendevido a aspectos relacionados ao tamanho da matriz. Ainda assim, a qualidade da drenagem fornecida por este software é ores insuficientes abordada mais a frente neste artigo.

**Tabela 4 - Tempos agregados de processamento para cada um dos pacotes testados, desde a remoção de depressões até a**  geração de catchments. No caso do IPH-Hydro-Tools, os resultados foram apresentados de acordo com o método de remoção de **depressões utilizado (MHS ou PFS) e o tipo de dados de entrada (.asc ou .irst) de depressões utilizado (MHS ou PFS) e o tipo de dados de entrada (.asc ou .irst)** ração de catchments. No caso do IPH-Hydro-Tools, os resultados foram apresentados de acordo com o método de remoção de

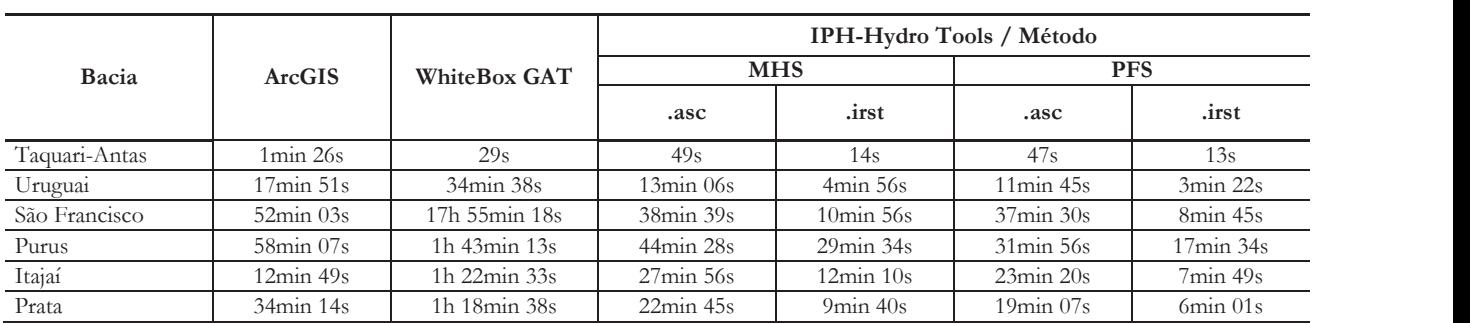

Siqueira et al.: IPH-Hydro Tools: uma ferramenta open source para determinação de informações topológicas em bacias hidrográficas integrada a um ambiente SIG

Com base nos resultados, percebe-se que o número total de células em cada matriz exerce uma grande influência no tempo total de processamento. Para todas as etapas a partir da determinação das direções de fluxo o tempo de processamento é proporcional ao número de células da matriz de entrada, porém esta condição não necessariamente ocorre para a remoção de depressões. Esta etapa inicial é muito afetada pela existência de áreas de planície, nas quais usualmente há uma maior dificuldade na identificação de caminhos preferenciais para a rede de drenagem em função da pequena variação de altimetria nestas regiões. Isto pode ser observado através da comparação entre matizes com tamanhos semelhantes a exemplo do Rio Purus e a do afluente do Rio Itajaí, onde houve a necessidade de um maior tempo de processamento para o primeiro devido à presença de uma grande área de relevo plano na bacia.

Em geral, o processamento de todas as etapas para a geração de catchments através do IPH-Hydro Tools foi mais rápido do que os demais pacotes, sendo que o WhiteBox GAT resultou no menor desempenho dentre os analisados. Apesar do tempo médio de processamento da ferramenta de remoção de depressões no IPH-Hydro Tools ser maior em relação àquela do ArcGIS (ArcHydro Tools), por exemplo, a ferramenta de fluxo acumulado opera de forma muito mais rápida no pacote apresentado neste trabalho. Além disso, nota-se inclusive uma redução no tempo de processamento a partir da utilização de arquivos binários do tipo IRST, já que o procedimento de leitura e escrita dos arquivos de entrada e saída acaba tendo uma maior eficiência computacional em relação ao ASCII.

#### **Qualidade da rede de drenagem**

Uma condição necessária para que uma rede de drenagem gerada a partir de um MDE seja considerada boa é quando a mesma se situa no interior da calha do rio, sendo a resolução espacial da representação do terreno um aspecto fundamental para que isto ocorra. Entretanto, como a maioria dos MDEs disponíveis (inclusive o MDE 90 m do SRTM, aqui utilizado) apresenta uma resolução relativamente baixa, além de incertezas na representação do terreno em função de erros de interpolação, torna-se comum o surgimento de inconsistências entre a drenagem real e aquela gerada no processamento das informações.

Para avaliação da qualidade da rede gerada foram selecionados dois trechos distintos (Figura 7), um no rio Taquari - o principal da bacia do Taquari-Antas/RS (106,5 km), e outro no rio Iquiri (95 km), um afluente do rio Purus na Amazônia. A escolha destes trechos deve-se à diferença na topografia entre os mesmos, uma vez que a região do Rio Taquari é marcada por grandes vales e encostas, o que faz com que suas feições sejam facilmente perceptíveis no MDE. Já o Rio Iquiri, além de se encontrar em uma região mais plana, possui uma largura média menor e meandros abandonados que tornam difícil a extração correta da drenagem a partir do MDE.

Quanto às imagens utilizadas para a digitalização da drenagem real, estas foram georreferenciadas a partir do Satélite Landsat, com resolução espacial de 30 m. Além disso, seguindo o método de Buarque et al. (2009), para descontar a diferença de área entre a margem e o eixo da calha de cada rio foi feito

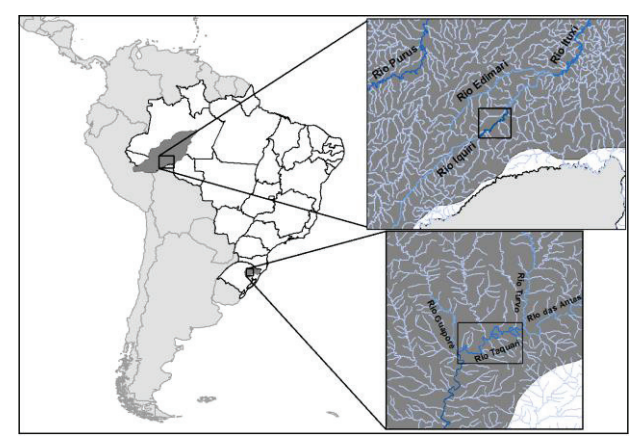

**Figura 7 - Localização dos trechos selecionados para Figura 7 - Localização dos trechos selecionados para comparação das redes geradas**

uso de uma ferramenta de "buffer" com larguras médias de 150 **comparação das redes geradas**  metros para o Rio Taquari e de 40 metros para o Rio Iquiri.

A delimitação das áreas situadas entre as drenagens produzidas pelo IPH-Hydro Tools e pelo ArcGIS, em relação à drenagem real vetorizada manualmente, estão apresentadas nas figuras 8 e 9 (Rio Iquiri) e nas figuras 10 e 11 (Rio Taquari), sendo que para fins de visualização, foi apresentada apenas uma parte dos trechos selecionados para o presente estudo. Além disso, as tabelas 5 e 6 apresentam os valores dos parâmetros de comparação encontrados para as diferentes metodologias de extração de drenagem, aplicadas respectivamente para os rios Iquiri e Taquari. Estes parâmetros compreendem a área entre as curvas (já incluindo a aplicação do buffer), o erro de área por quilômetro verdadeiro do rio e o comprimento da drenagem gerada entre os pontos a montante e jusante considerados.

No caso do rio Iquiri, é possível notar visualmente que a drenagem gerada pelo IPH-Hydro Tools resulta em áreas menores entre as curvas em comparação com a drenagem gerada pelo ArcGIS, o que representa uma melhor coincidência da primeira com a hidrografia real. Os métodos que apresentaram os melhores desempenhos foram o MHS e PFS, disponíveis no IPH-Hydro Tools, seguidos pelo IDRISI, todos com erros próximos a 0,06 km²/km, enquanto os de menor qualidade foram aqueles obtidos pelo ArcGIS e o WhiteBox GAT, com erros na faixa de 0,21 km<sup>2</sup>/km. Além disso, na avaliação do comprimento da drenagem gerada observa-se novamente que os métodos MHS e PFS tiveram os resultados mais próximos do valor real, embora subestimados em 15 km de extensão (cerca de 16%). Já nos demais métodos testados, esta subestimativa alcançou valores acima de 37%, o que representou um desempenho inferior à qualidade da drenagem vetorial disponibilizada pela ANA.

Especialmente em regiões mais planas, foi verificado também que na rede de drenagem resultante de ambos ArcGIS e WhiteBox GAT houve a presença de vários trechos retilíneos, com baixa representatividade dos meandros do rio, sendo em muitos casos identificadas drenagens paralelas ao rio principal. Tais problemas foram evidenciados com frequência muito menor nos trechos gerados pelo IPH-Hydro Tools e o IDRISI, possivelmente devido à dominância da técnica de rompimento .<br>de depressões implementada nestas últimas ferramentas, em relação ao procedimento de preenchimento das depressões.

| Método                                            | Area entre<br>curvas(km <sup>2</sup> ) | Erro<br>$(km^2/km)$ | Comprimento<br>(km) |
|---------------------------------------------------|----------------------------------------|---------------------|---------------------|
| Jenson e Domingue -<br>ArcHydro Tools<br>(ArcGIS) | 19,67                                  | 0,2072              | 59,8                |
| MHS - IPH-Hydro<br>Tools                          | 5,35                                   | 0,0564              | 79,1                |
| PFS - IPH-Hydro<br>Tools                          | 5,48                                   | 0,0577              | 79,5                |
| PFS - IDRISI                                      | 5,57                                   | 0,0587              | 79,5                |
| Planchon e Darboux -<br>WhiteBox GAT              | 19,98                                  | 0,2105              | 56,4                |
| <b>ANA</b>                                        | 17,12                                  | 0,1803              | 63,6                |
| Comprimento Real                                  |                                        |                     | 94,9                |

**Tabela 5 - Valores comparativos entre as diferentes drenagens produzidas para o Rio Iquiri**

Na avaliação dos resultados para o rio Taquari, os valores de erro obtidos para todas as técnicas foram relativamente baixos e houve pequena diferença visual entre as redes de drenagem geradas, o que pode ser explicado pela presença de vales bem definidos ao longo da rede hidrográfica nesta região. O método PFS disponível pelo IPH-Hydro Tools e no IDRISI, além do MHS (IPH-Hydro Tools), apresentaram os melhores desempenhos com valores de erro similares, situando-se na faixa de 0,0035 km²/km. Na sequência, os valores de erro obtidos através do ArcGIS e WhiteBox GAT foram em torno de, respectivamente, 0,009 e 0,02 km²/km, sendo que em todos os métodos aplicados a hidrografia resultante foi mais próxima à hidrografia real se comparada à mesma análise com a rede vetorial da ANA (com erros de cerca de 0,12 km²/km). **comparação das redes geradas** 

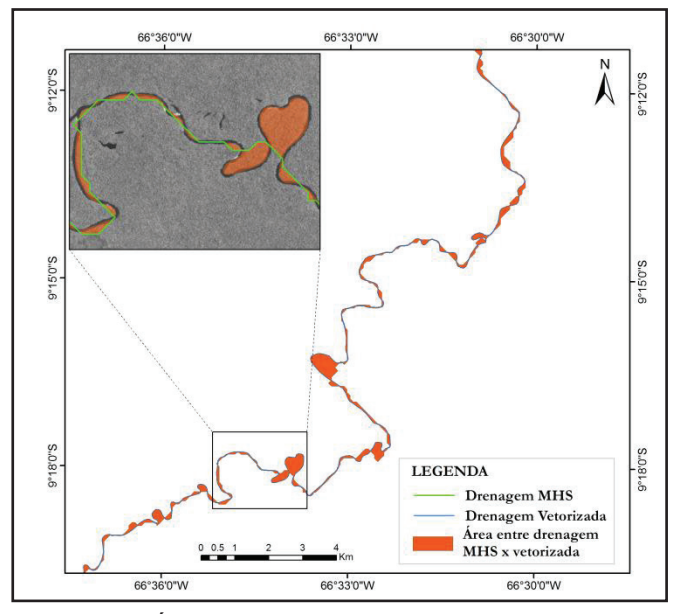

**Figura 8 - Área entre a drenagem real e a produzida pelo Figura 8 - Área entre a drenagem real e a produzida pelo IPH-Hydro Tools (método MHS) no rio Iquiri IPH-Hydro Tools (método MHS) no rio Iquiri**

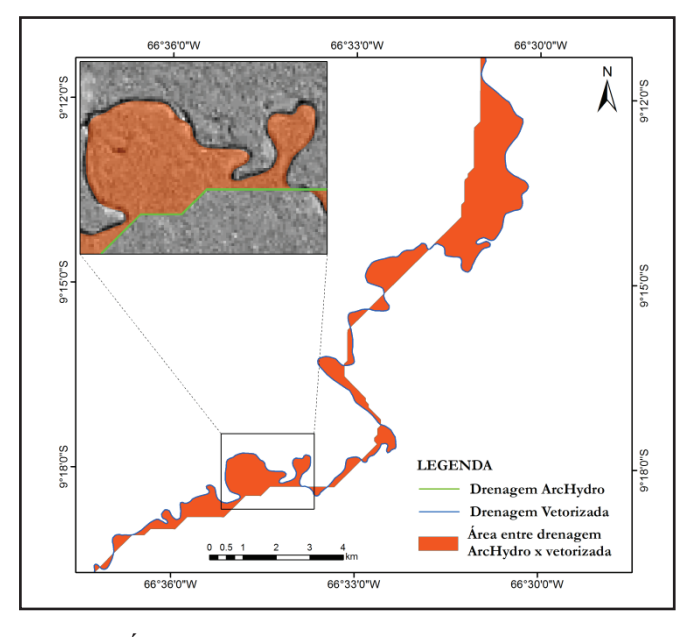

**Figura 9 - Área entre a drenagem real e a produzida pelo ArcGIS (ArcHydro Tools) no rio Iquiri g**ura 9 - Area entre a drenagem real e a <sub>l</sub>

## **Tabela 6 - Valores comparativos entre as diferentes drenagens produzidas para o Rio Taquari**

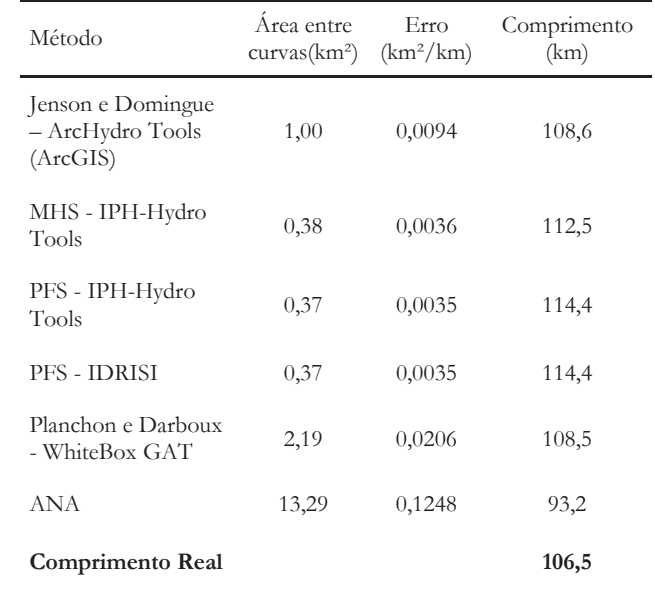

Já na avaliação do comprimento do trecho analisado os resultados foram um pouco distintos, sendo que os algoritmos implementados no ArcGIS e WhiteBox GAT resultaram em valores mais próximos do real, com superestimativas de apenas 2 km (cerca de 2%). O método PFS, implementado tanto no IDRISI como no IPH-Hydro Tools, resultou em um acréscimo de aproximadamente 8 km (7,5%) no trecho de rio considerado, enquanto que para o MHS este acréscimo foi de 6 km (5,5%). Esta maior superestimativa de ambos os métodos PFS e MHS em relação aos métodos de preenchimento de depressões é espe-

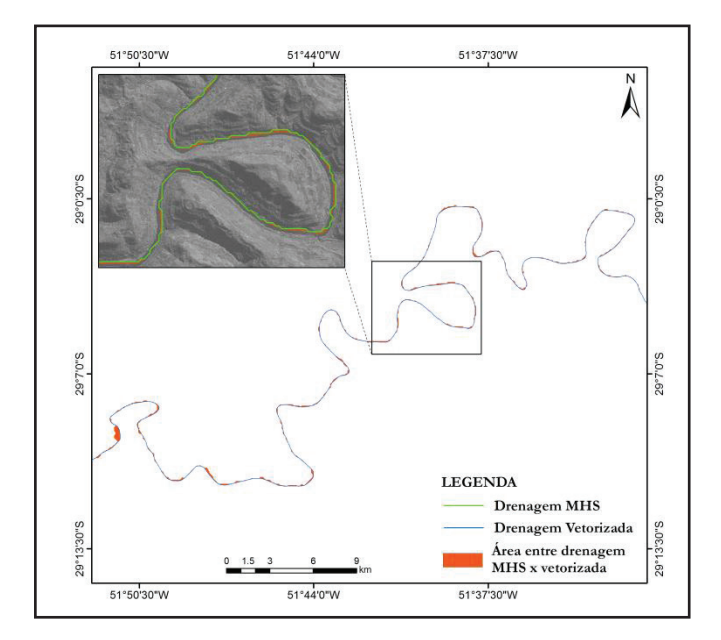

**produzida pelo IPH-Hydro Tools (método MHS) no rio Figura 10 - Representação da área entre a drenagem real e a Taquari produzida pelo IPH-Hydro Tools (método MHS) no rio Taquari**

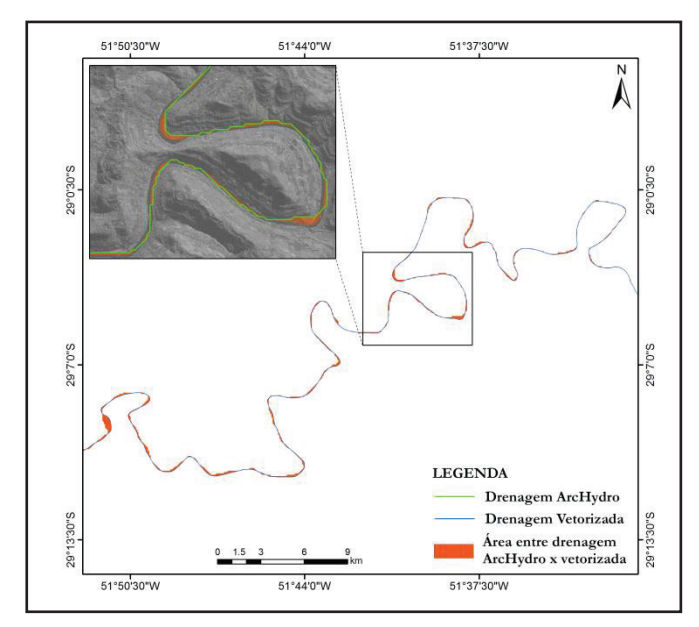

**Figura 11 - Representação da área entre a drenagem real e a Figura 11 - Representação da área entre a drenagem real e a produzida pelo ArcGIS (ArcHydro Tools) no rio Taquari produzida pelo ArcGIS (ArcHydro Tools) no rio Taquari**

rada devido à característica de geração de um menor número de trechos retilíneos. Neste mesmo contexto, cabe ainda citar que, pela lógica destes algoritmos baseados em caminhos de mínimo custo, a drenagem resultante tende a contornar a margem do rio em situações como grandes reservatórios e rios muito largos (relativo à resolução do MDE), uma vez que as elevações no entorno de célula analisada devem possuir uma heterogeneidade para fornecer informação suficiente à busca pela solução do problema. Esta heterogeneidade normalmente não ocorre em áreas com presença de muitas células com mesma cota, o que acaba forçando o acompanhamento da hidrografia pela região da margem e ampliando a superestimativa do comprimento dos rios para estes casos.

Um aspecto que deve ser também destacado é que parte das diferenças aqui encontradas na comparação entre as drenagens podem ser causadas por outros fatores, conforme alguns detalhes discutidos anteriormente em Paz e Collischonn (2008) e Paz et al. (2008). Por exemplo, o comprimento da drenagem medido sobre uma imagem de satélite - e que permite a visualização do trecho rio de interesse - é considerado real, mas o valor obtido acaba dependendo da escala de digitalização, da própria interpretação e do georreferenciamento das imagens utilizadas. Possíveis incoerências nestas etapas podem tornar questionável a validade do traçado e comprimento dos trechos, porém uma vez que a digitalização é a melhor informação que usualmente se tem disponível, ela acaba sendo adotada para as devidas comparações. Além disso, outro fator que não deve ser descartado é a qualidade do MDE utilizado para obtenção da rede de drenagem, já que em casos onde a largura do rio é menor do que a resolução horizontal do MDE, fato que ocorre, por exemplo, no rio Iquiri, há uma tendência de subestimativa no comprimento devido à falta de representatividade dos meandros.

## **CONSIDERAÇÕES FINAIS**

Os estudos hidrológicos têm utilizado um número cada vez maior de informações geográficas, com destaque para os MDEs e os produtos deles obtidos, como delimitação de bacias, definição da rede de drenagem e obtenção de características hidráulicas do rio de interesse. Neste contexto, o desenvolvimento de ferramentas de uso livre em SIG surge como uma importante demanda na comunidade científica, envolvendo aspectos como flexibilidade de programação, desenvolvimento continuado pelos usuários e customização para atendimento às necessidades específicas.

Neste artigo foi apresentado um novo pacote de ferramentas para geoprocessamento em ambiente open source, destinado à obtenção de informações topológicas de bacias hidrográficas a partir de modelos digitais de elevação. Uma das motivações para o desenvolvimento do IPH-Hydro Tools é que, além de ser de código aberto, este permite o processamento de MDEs dentro da mesma plataforma - MapWindow GIS - em que a interface do modelo hidrológico MGB-IPH é funcional (FAN; COLLISCHONN, 2014). Sendo assim, o MGB-IPH pode ser aplicado inteiramente dentro do MapWindow GIS, desde as etapas iniciais de pré-processamento até a simulação final. Da mesma forma, outras ferramentas podem ser implementadas pelos usuários de forma totalmente independente, visando otimizar etapas que envolvem operações de geoprocessamento.

Para a verificação da aplicabilidade e desempenho do IPH-Hydro Tools, uma série de testes foi realizada envolvendo a comparação com outras ferramentas de SIG disponíveis para esta finalidade. Os resultados obtidos mostraram que, além da qualidade das redes de drenagem produzidas pelo IPH-Hydro Tools através do método MHS (ou PFS) terem sido melhores do que métodos com preenchimento de depressões, a exemplo daqueles implementados no ArcGIS e no WhiteBox GAT, o tempo necessário para a realização de todas as etapas para a geração de catchments também foi menor. Alguns aspectos indesejáveis, como a geração de drenagens paralelas pelo algoritmo de Jenson e Domingue (1988), foram em grande parte minimizados pela utilização da ferramenta desenvolvida neste trabalho.

Especialmente na comparação com o IDRISI, que também utiliza o método PFS, o IPH-Hydro Tools levou vantagem principalmente no que se refere à capacidade de processar matrizes maiores. Outro ponto positivo em relação ao IDRISI é que esta última ferramenta não possibilita, de maneira simples, a geração de catchments para trechos intermediários (por exemplo entre confluências), cuja etapa é essencial para a discretização de modelos hidrológicos distribuídos a exemplo do MGB-IPH.

Dentre as principais limitações da ferramenta desenvolvida pode ser citada a incompatibilidade com matrizes muito grandes, o que é um aspecto importante para utilização de MDEs com maior resolução espacial. Esta limitação é atribuída em função da utilização exclusiva da memória interna do computador, o que pode ser resolvido a partir da introdução de técnicas mais avançadas para uso da memória externa durante o processamento. Adicionalmente, ressaltam-se algumas dificuldades na representação da drenagem sobre grandes áreas planas de mesma cota, cuja situação é usual em reservatórios e rios muito largos. Pela natureza dos métodos de remoção de depressões e de direcionamento de fluxo implementados no IPH-Hydro Tools, estes tendem a gerar uma drenagem próxima à margem - ao invés do centro - da calha do rio durante o processamento em extensas áreas de mesma cota, como o Rio Purus. Isto demonstra uma necessidade de agregação de algoritmos específicos para lidar com estas situações, a exemplo de técnicas como o flat carving (SOILLE; VOGT; COLOMBO, 2003) já utilizadas com sucesso em conjunto com o PFS (ROSIM et al., 2013).

# **DISPONIBILIDADE DO SOFTWARE**

O pacote IPH-Hydro Tools já se encontra disponível para download através da página de produtos do site do Grupo de Estudos de Hidrologia de Grande Escala (HGE-IPH) da Universidade Federal do Rio Grande do Sul (http://www.ufrgs. br/hge/modelos-e-outros-produtos/iph-hydro-tools/) na versão de 64 bits. Estão disponíveis, além do plugin do IPH-Hydro Tools, o código-fonte, exemplos de dados de entrada e saída do programa, bem como manuais de aplicação do mesmo.

# **AGRADECIMENTOS**

Os autores deste artigo agradecem aos revisores anônimos que deram importantes contribuições para a melhoria da qualidade do trabalho.

# **REFERÊNCIAS**

AMES, D. P. *Getting Started with the MapWinGIS*. ActiveX Control. EUA: o autor, 2006.

AMES, D. P.; MICHAELIS, C.; ANSELMO, A.; CHEN, L.;

DUNSFORD, H. MapWindow GIS. In: SHEKHAR, S.; XIONG, H. *Encyclopedia of GIS*. New York: Springer, 2008.

ARGE, L.; CHASE J. S.; HALPIN P.; TOMA, L.; VITTER, J. S.; URBAN, D.; WICKREMESINGHE, R. Efficient flow computation on massive grid terrain datasets. *Geoinformatica,* v. 7, n. 4, p. 283-313, Dec. 2003.

ARNOLD, N. A new approach for dealing with depressions in digital elevation models when calculating flow accumulation values. *Progr. Phys. Geogr.*, v. 34, n. 6, p. 781-809, Dec. 2010.

BARNES, R.; LEHMAN, C.; MULLA, D. An efficient assignment of drainage direction over flat surfaces in raster digital elevation models. *Comput. Geoscienc.*, v. 62, p. 128-135, Jan. 2014a.

BARNES, R.; LEHMAN, C.; MULLA, D. Priority-flood: An optimal depression-filling and watershed-labeling algorithm for digital elevation models. *Comput. Geoscienc.*, v. 62, p. 117-127, Jan. 2014b.

BUARQUE, D. C.; FAN, F. M.; PAZ, A. R.; COLLISCHONN, W. Comparação de métodos para definir direções de escoamento a partir de modelos digitais de elevação. *RBRH:* revista brasileira de recursos hídricos, v. 14, n. 2, p. 91-103, abr./jun. 2009. Disponível em: <https://www.abrh.org.br/sgcv3/UserFiles/ Sumarios/d19ff6907cb63d2ddecb3da58a317a9c\_43718398abda483bb78cc4b1c63ae540.pdf>. Acesso em: 20 jul. 2015.

BURROUGH, P. A.; MCDONNEL, R. A. *Principles of geographical information systems: spatial information systems and geostatistics*. Oxford: Oxford University Press, 1998.

COLLISCHONN, W.; TUCCI, C. E. M. Simulação hidrológica de grandes bacias. *RBRH:* revista brasileira de recursos hídricos, v. 6, n. 1, p. 95-118, Jan./Mar. 2001. Disponível em: <https://www.abrh.org.br/sgcv3/ UserFiles/Sumarios/b0a907b2f768dd79ee670aedd81b1e87\_ a70d73b3aa2ef8d5a8926eab4d2513e3.pdf>. Acesso em: 20 jul. 2015.

FAN, F. M.; COLLISCHONN, W. Integração do modelo MGB-IPH com Sistema de Informação Geográfica. *RBRH:* revista brasileira de recursos hídricos, v. 19, n. 1, p. 243-254, jan./ mar. 2014. Disponível em: <https://www.abrh.org.br/sgcv3/ UserFiles/Sumarios/170c7ff9bc41f7f845e3bd393b13e7a9\_ f87a7958332fa277d40514f40c46809a.pdf>. Acesso em: 20 jul. 2015.

FAN, F. M.; COLLISCHONN, W.; SORIBAS, M. V.; PONTES, P. R. M. Sobre o início da rede de drenagem definida a partir dos modelos digitais de elevação. *RBRH:* revista brasileira de recursos hídricos, v. 18, n. 3, jul./set. p. 241- 257, 2013. Disponível em: <https://www.abrh.org.br/sgcv3/ UserFiles/Sumarios/4f6ba231c0ae72b294863a7a5d296f7f\_ a633e3cfd002dbbbd6133e65770e614b.pdf>. Acesso em: 20

jul. 2015.

FARR, T. G.; CARO, E.; CRIPPEN, R.; DUREN, R.; HENSLEY, S.; KOBRICK, M.; PALLER, M.; RODRIGUEZ, E.; ROSEN, P.; ROTH, L.; SEAL, D.; SHAFFE R. S.; SHIMADA, J.; UMLAND, J.; WERNER, M.; BURBANK, D.; OSKIN, M.; ALSDORF, D. The shuttle radar topography mission. *Rev. Geophysics,* v. 45, n. 2, RG2004 June 2007.

GEORGE, C.; LEON, L. F. WaterBase: SWAT in an open source GIS. *Open Hydrol. J.*, v. 1, p. 19-24, 2007.

GOMES, T. L.; MAGALHÃES, S. V. G.; ANDRADE, M. V. A.; FRANKLIN, W. R.; PENA, G. C. Computing the drainage network on huge grid terrains. *In:* ACM SIGSPATIAL INTERNATIONAL WORKSHOP ON ANALYTICS FOR BIG GEOSPATIAL DATA. BigSpatial'12, 1., 2012, New York. *Proceedings*… New York: [s.n.], 2012. p. 53.

HAVERKORT, H.; JANSSEN, J. Simple I/O efficient flow accumulation on grid terrains. *External Report*, CoRR, abs/1211.1857, 2012.

HESSE, R. Using SRTM to quantify size parameters and spatial distribution of endorheic basins in southern South America. *Rev. Geogr. Acad*., v. 2, n. 2, p. 5-13, 2008.

HOU, K.; SUN, J.; YANG, W.; SUN, T.; WANG, Y.; MA, S. Automatic extraction of drainage networks from DEMs based on heuristic search. *Jo. Softw.*, v. 6, n. 8, p. 1608-1611, Aug. 2011.

JENSON, S. K.; DOMINGUE, J. O. Extracting topographic structure from digital elevation data for geographic information system analysis. *Photogramm. Eng. Remote Sens*., v. 54, n. 11, p. 1593-1600, 1998.

JONES, R. Algorithms for using a DEM for mapping catchment areas of stream sediment samples. *Comput. Geoscienc.,* v. 28, n. 9, p. 1051-1060, Nov. 2002.

KITTLE, J. L.; DUDA, P. B.; AMES, D. P.; KINERSON, R. S. The BASINS watershed analysis system - integrating with open source GIS. *In:* GEOGRAPHIC INFORMATION SYSTEMS AND WATER RESOURCES AWRA Spring Specialty Conference, 4., 2006, Houston. *Proceedings…* Houston: [s.n.], 2006.

LINDSAY, J. B. *The Whitebox Geospatial Analysis Tools Project and Open-Acess GIS*. Proceedings of the GIS Research UK 22nd Annual Conference, The University of Glasgow, 2014.

LIU, X. Airborne LiDAR for DEM generation: some critical issues. *Progress Phys. Geogr*., v. 32, n. 1, p. 31-49, Feb. 2008.

MAGALHÃES, S. V. G.; ANDRADE, M. V. A.; FRANKLIN, W. R.; PENA , G. C. A. New method for Computing the Drainage Network Based on Raising the Level of an Ocean Surrounding the Terrain. In: GENSEL, J.; JOSELIN, D.; VANDENBROUCKE, D.; CARTWRIGHT, W.; GARTNER, G.; MENG, L.; PETERSON, L. P. *Bridging the Geographic Information Sciences.* Berlin: Springer, 2012, p. 391-407. Lecture Notes in Geoinformation and Cartography.

MAIDMENT, D. Arc Hydro: GIS for Water Resources. Redlands, CA, USA: ESRI, 2002.

MARKS, D.; DOZIER, J.; FREW, J. Automated basin delineation from digital elevation data. *GeoProcessing*, v. 2, p. 299-311, 1984.

MARTZ, L. W.; GARBRECHT, J. An outlet breaching algorithm for the treatment of closed depressions in a raster DEM. *Comput. Geoscienc.*, v. 25, n. 7, p. 835-844, Aug. 1999.

MENDES, C. A. B.; CIRILO, J. A. *Geoprocessamento em recursos hídricos: princípios, integração e aplicação*. Porto Alegre: Associação Brasileira de Recursos Hídricos, 2001.

METZ, M.; MITASOVA, H.; HARMON, R. Efficient extraction of drainage networks from massive, radar-based elevation models with least cost path search. *Hydrol. Earth Syst. Sci*., v. 15, n. 2, p. 667-678, Feb. 2011.

MIRANDA, J. I. *Fundamentos de Sistemas de Informações Geográficas*. Brasília, DF: Embrapa Informação Tecnológica, 2005.

O'CALLAGHAN, J. F.; MARK, D. M. The Extraction of Drainage Networks From Digital elevation data. *Comput. Vision Graph. Image Process*., v. 28, n. 3, p. 323-344, Dec. 1984.

PAZ, A. R.; COLLISCHONN, W. Derivação de rede de drenagem a partir de dados do SRTM. *Rev. Geogr. Acadêmica*, v. 2, n. 2, p. 84-95, 2008.

PAZ, A.; COLLISCHONN, W.; RISSO, A.; MENDES, C. Errors in river lengths derived from raster digital elevation models. *Comput. Geoscienc.*, v. 34, n. 11, p. 1584-1596, Nov. 2008.

PIRES, J. M.; NASCIMENTO, M. C.; SANTANA, R. M.; RIBEIRO, C. A. A. S. Análise da Exatidão de Diferentes Métodos de Interpolação para Geração de Modelos Digitais de Elevação e Obtenção de Características Morfométricas em Bacias Hidrográficas. *RBRH*: revista brasileira de recursos hídricos, v. 10, n. 2, p. 39-47, abr./jun. 2005. Disponível em: <https://www.abrh.org.br/sgcv3/UserFiles/ Sumarios/3ff126 015640564d053b7af0cf24fda3\_16faa71526397bc2377df5c976 9f4bcf.pdf>. Acesso em: 20 jul. 2015.

PLANCHON, O.; DARBOUX, F. A fast, simple and versatile algorithm to fill the depressions of digital elevation models. *Catena*, v. 46, n. 2-3, p. 159-176, Jan. 2001.

ROSIM, S.; OLIVERIA, J. R. F.; JARDIM, A. C.; NAMIKAWA, L. M.; RENNÓ, C. D. TerraHidro: a distributed Hydrology Modelling System With High Quality Drainage Extraction. In: GEOPROCESSING 2013: INTERNATIONAL CONFERENCE ON ADVANCED GEOGRAPHIC INFORMATION SYSTEMS, APPLICATIONS AND SERVICES, 5., 2013, Nice, FR. Proceedings… [S.l.: s.n.], 2013.

SEDGEWICK, R. *Algorithms in C++*. Reading, MA, USA: Addison-Wesley, 1992.

SHEKHAR, S.; XIONG, H. *Encyclopedia of GIS*. New York: Spring, 2008.

SOILLE, P.; GRATIN, C. An efficient algorithm for drainage network extraction on DEMs. *J. Visual Commun. Image Representation*, v. 5, n. 2, p. 181-189, June 1994.

SOILLE, P.; VOGT, J.; COLOMBO, R. Carving and adaptive drainage enforcement of grid digital elevation models. *Water Resour. Res.*, v. 39, n. 12, 1366, Dec. 2003.

STEINIGER, S.; BOCHER, E. An overview on current free and open source desktop GIS developments. Int. *J. Geogr. Inf. Sci.*, v. 23, n. 10, p. 1345-1370, Oct. 2009.

TACHIKAWA, T.; HATO, M.; KAKU, M.; IWASAKI, A. Characteristics of ASTER GDEM version 2. *In:* IEEE INTERNATIONAL GEOSCIENCE AND REMOTE SENSING SYMPOSIUM, 2011, Vancouver, CA. *Proceeding*s… Vancouver: [s.n.], 2011. p. 3657-3660.

TARBOTON, D. G. A new method for the determination of flow directions and upslope areas in grid digital elevation models. *Water Resour. Res*., v. 33, n. 2, p. 309-319, 1997.

TARBOTON, D. G. T*errain Analysis Using Digital Elevation Models* (TauDEM). 2005. Disponível em: <http://hydrology.neng.usu. edu/taudem/>. Acesso em: 09 mar. 2015.

WANG, L.; LIU, H. An efficient method for identifying and filling surface depressions in digital elevation models for hydrologic analysis and modeling. *Int. J. Geogr. Inf. Sci.,* v. 20, n. 2, p. 193- 213, Feb. 2006.

ZANDBERGEN, P The effect of cell resolution on depressions in Digital Elevation Models. *Applied GIS*, v. 2, n. 1, p. 4.1-4.35, 2006.

ZEILHOFER, P. Modelação de Relevo e Obtenção de Parâmetros Fisiográficos na Bacia do Rio Cuiabá. RBRH: revista brasileira de recursos hídricos, v. 6, n. 3, p. 95-109, 2001. Disponível em: <https://www.abrh.org.br/sgcv3/UserFiles/Sumarios/ f2b00 e6ce4d3c4dc768ec1a522ed17b8\_5fac8003b5cf5c95fa832afa-0749afa9.pdf>. Acesso em: 20 jul. 2015.

### **Contribuição dos autores**

Vinícius Alencar Siqueira: Desenvolvimento dos algoritmos, programação do código, desenvolvimento da interface gráfica, interpretação dos resultados, organização e produção do artigo. Ayan Santos Fleischmann: Desenvolvimento dos algoritmos, programação do código, desenvolvimento da interface gráfica e revisão do artigo.

Pedro Frediani Jardim: Desenvolvimento da interface gráfica, realização dos testes, interpretação de resultados e produção do artigo.

Fernando Mainardi Fan: Proposição dos testes realizados, organização e fechamento do artigo.

Walter Collischonn: Orientação, proposição dos testes realizados e revisão do artigo.